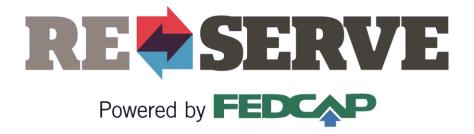

# ReServe Portal

A Step-by-Step Guide for Our Partner Organizations

#### **Table of Contents**

| • Change Your Contact Info                                                                               | Page 3       |
|----------------------------------------------------------------------------------------------------|--------------|
| • Change Your Password                                                                                   | Page 4       |
| • Add a Co-worker to the Portal                                                                          | Page 5       |
| List a Position with ReServe                                                                             | Page 8       |
| • Edit a Position with ReServe                                                                           | Page 11      |
| • Review ReServists (Resumes)                                                                            | Page 13      |
| • Provide Interview Feedback                                                                             | Page 17      |
| For additional support, contact us at <a href="mailto:info@reserveinc.org">info@reserveinc.org</a> or 87 | 77-290-6145. |

#### **Change Your Contact Info**

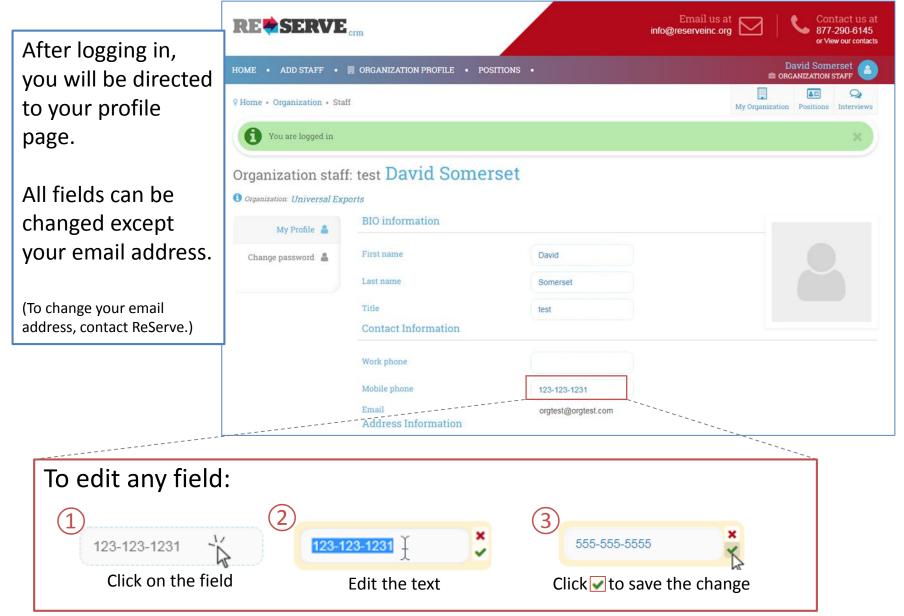

#### Change Your Password

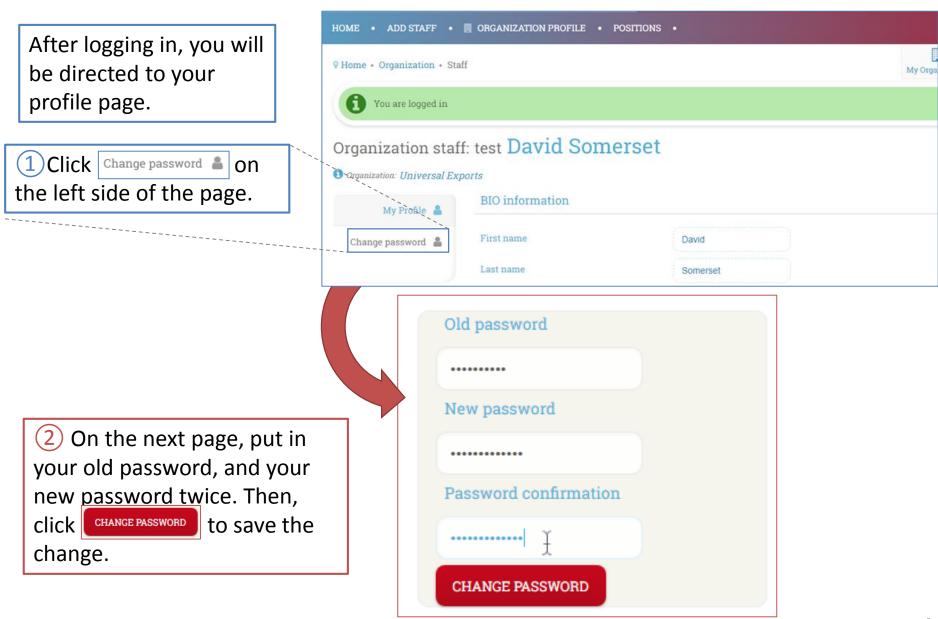

### Add a Co-worker to the Portal (1/3)

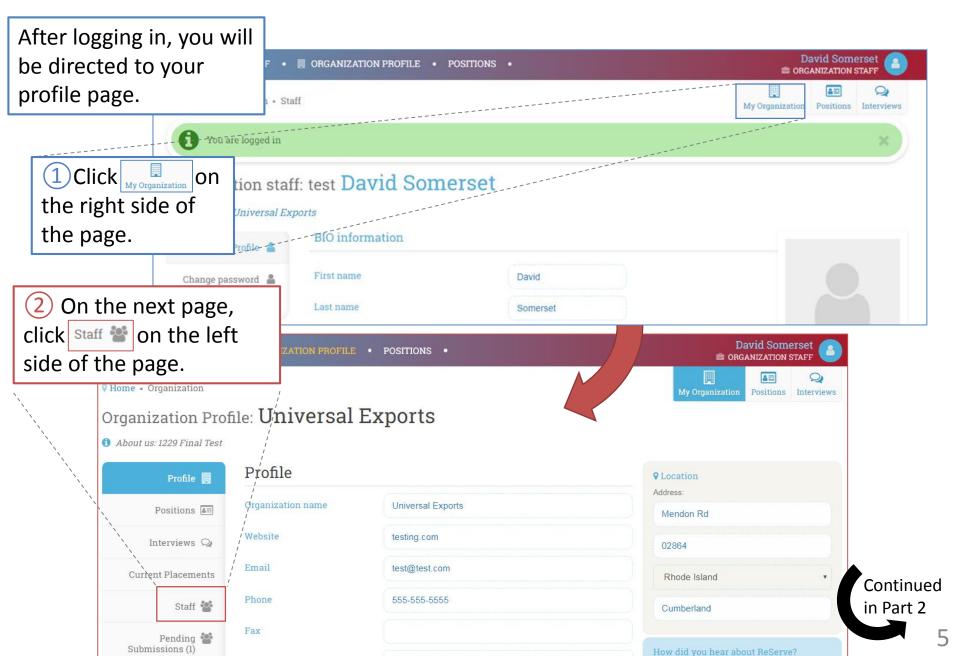

# Add a Co-worker to the Portal (2/3)

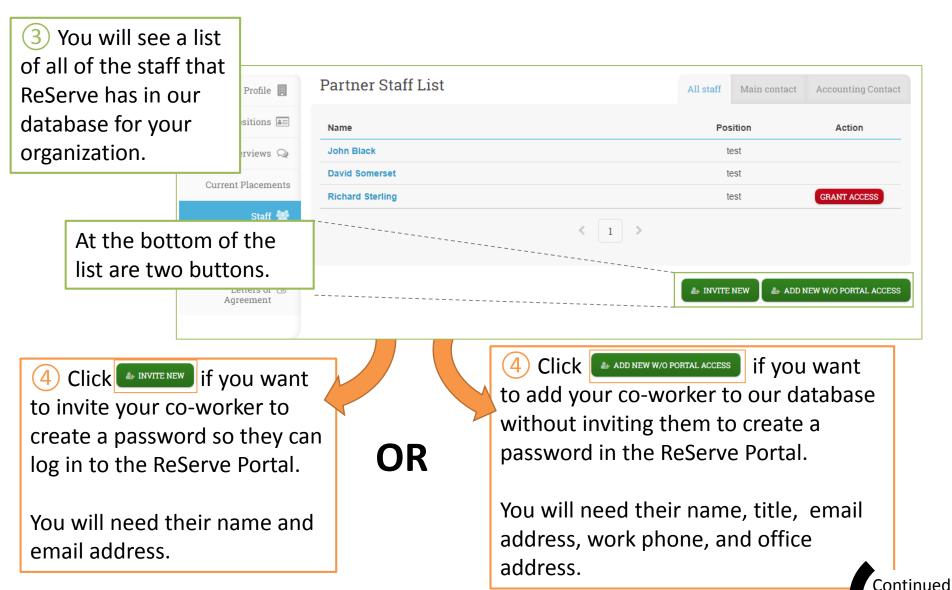

in Part 3

### Add a Co-worker to the Portal (3/3)

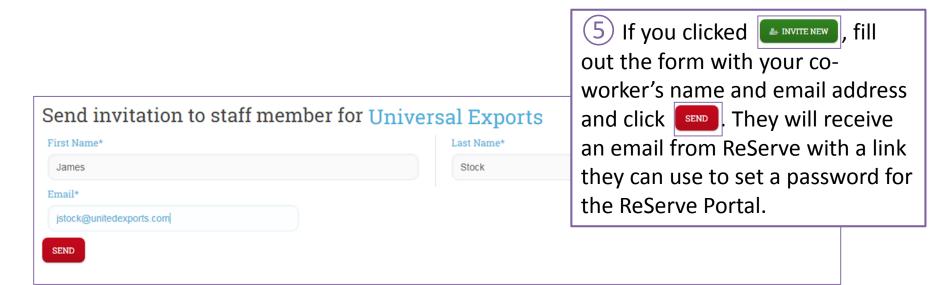

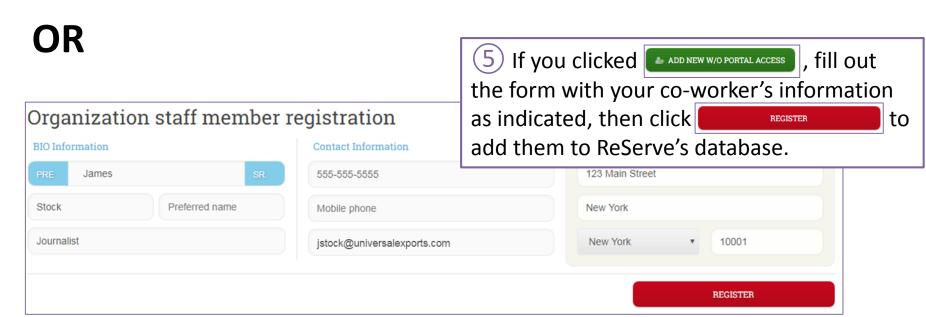

### List a Position with ReServe (1/3)

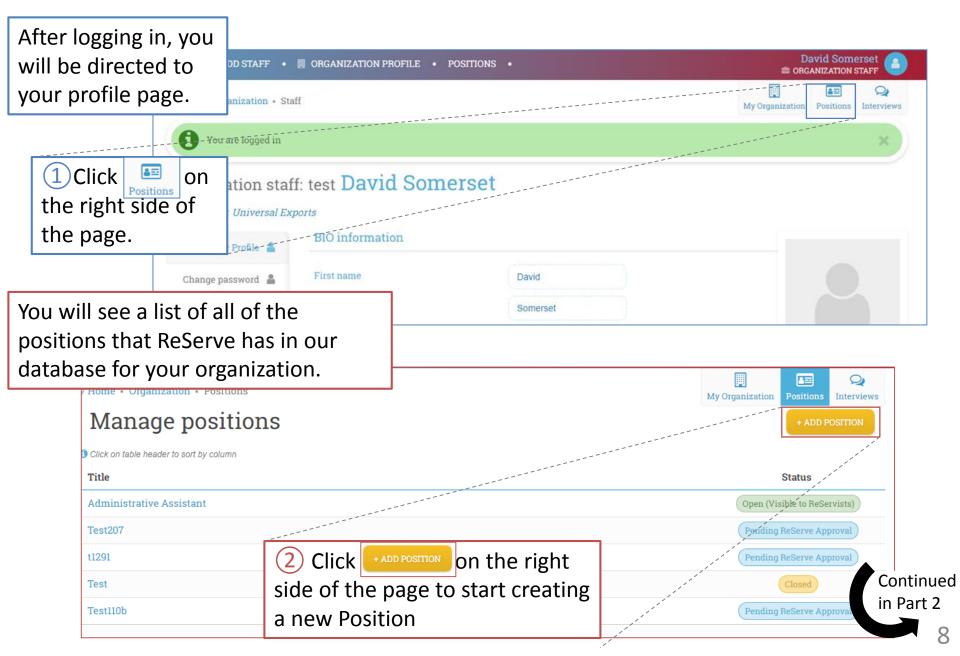

### List a Position with ReServe (2/3)

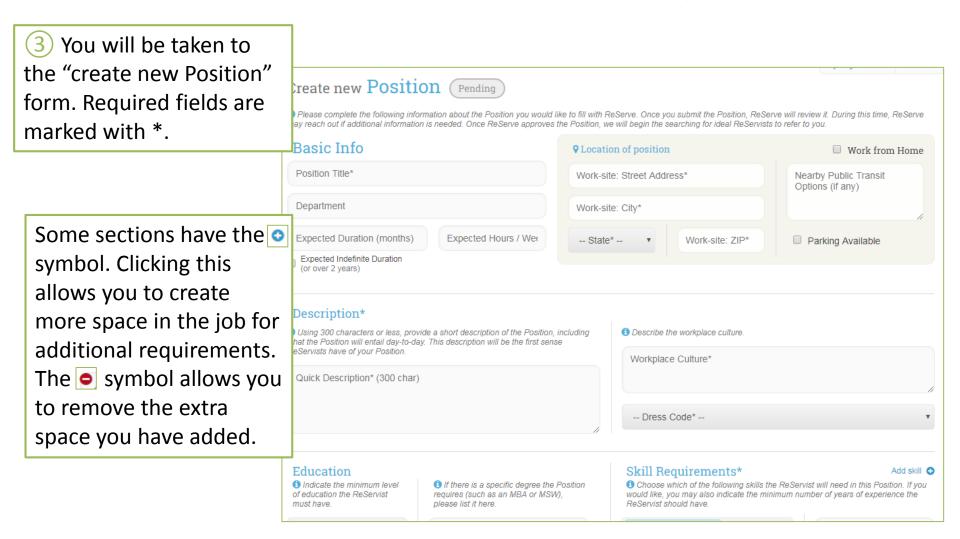

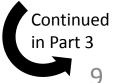

### List a Position with ReServe (3/3)

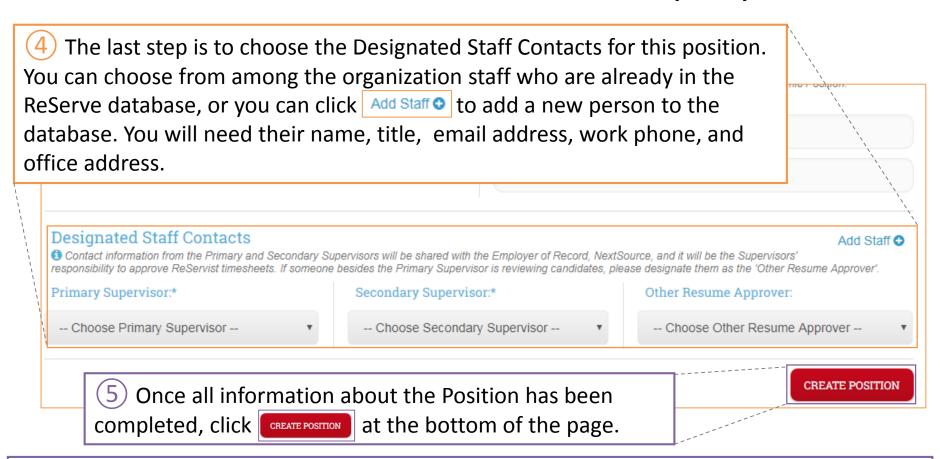

When your position is submitted to ReServe, you will be taken to the position page and you will see this message:

Position saved. Wait for approval.

ReServe will review your position; you will be alerted if we choose to open your position and begin searching for a placement.

# Edit a Position with ReServe (1/2)

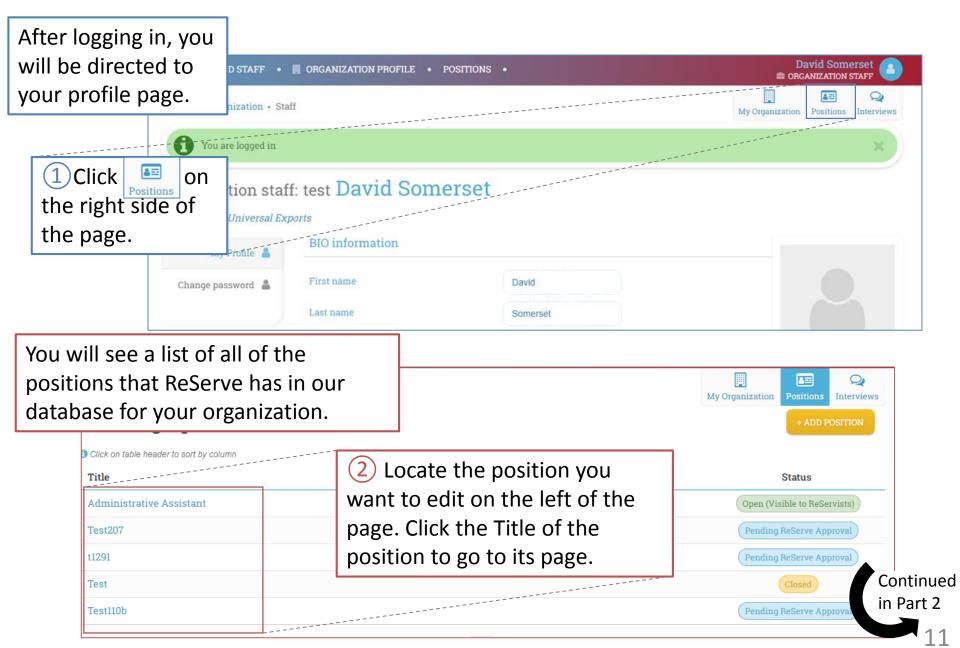

# Edit a Position with ReServe (2/2)

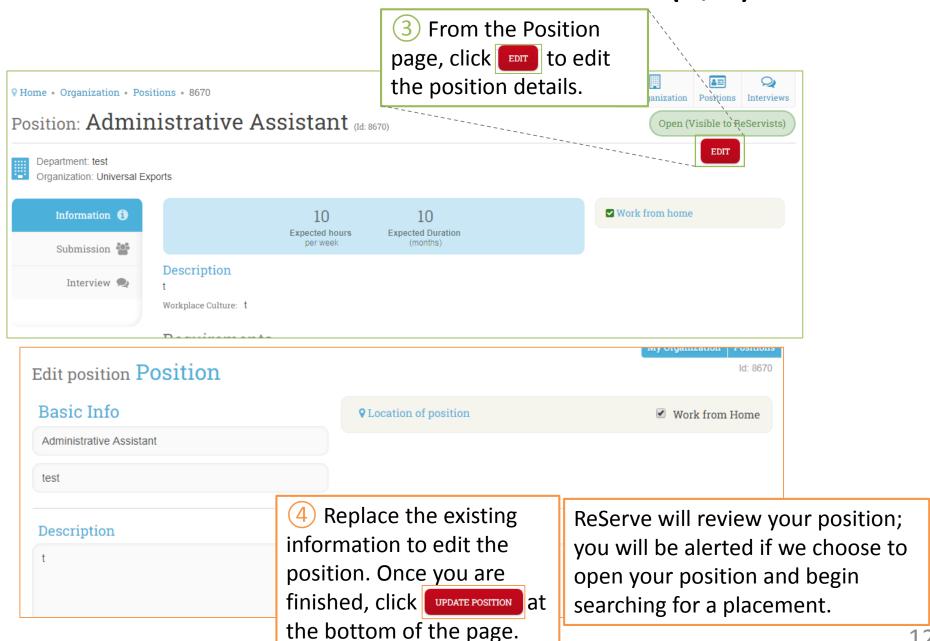

# Review Reservists (Resumes) (1/4)

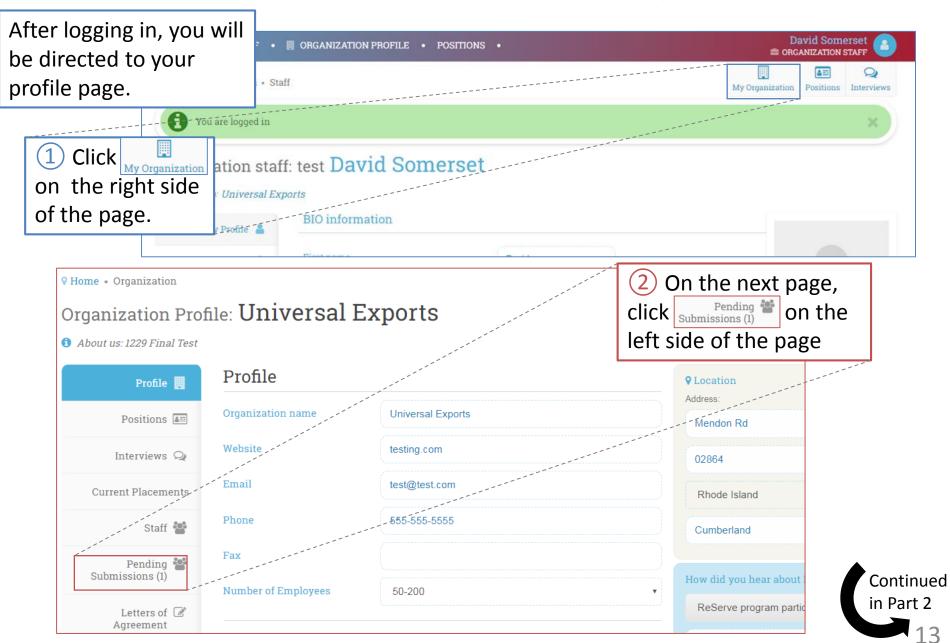

# Review Reservists (Resumes) (2/4)

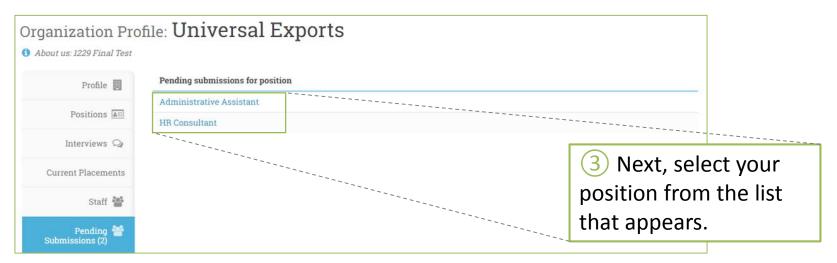

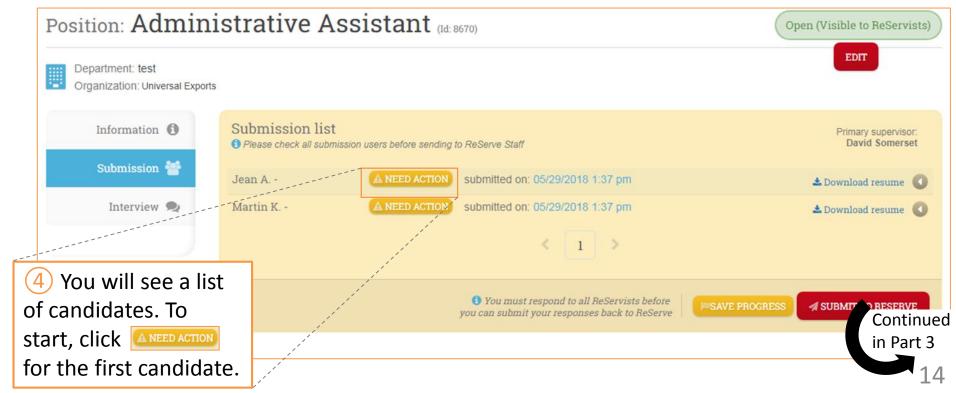

Review Reservists (Resumes) (3/4)

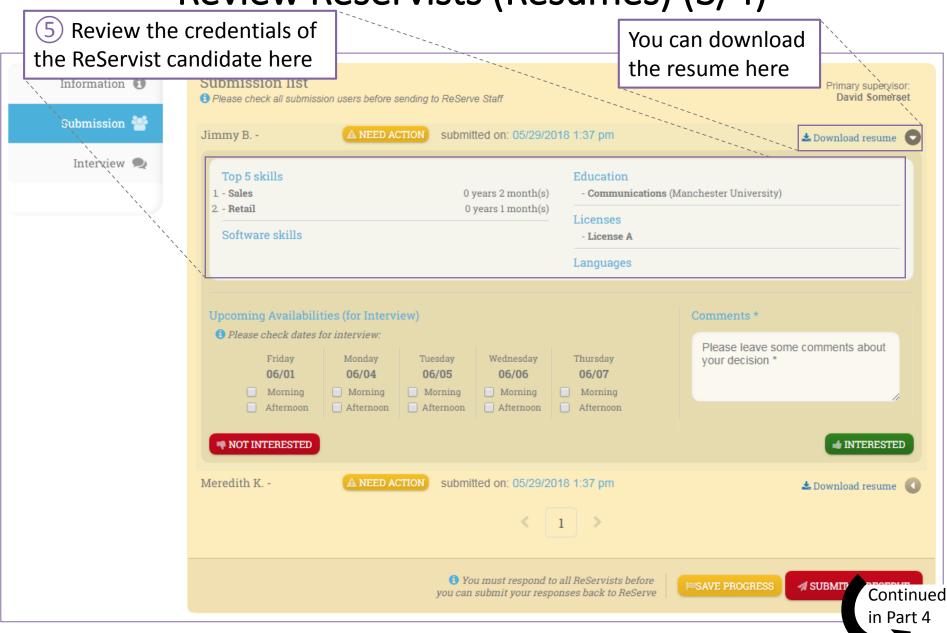

15

Review Reservists (Resumes) (4/4)

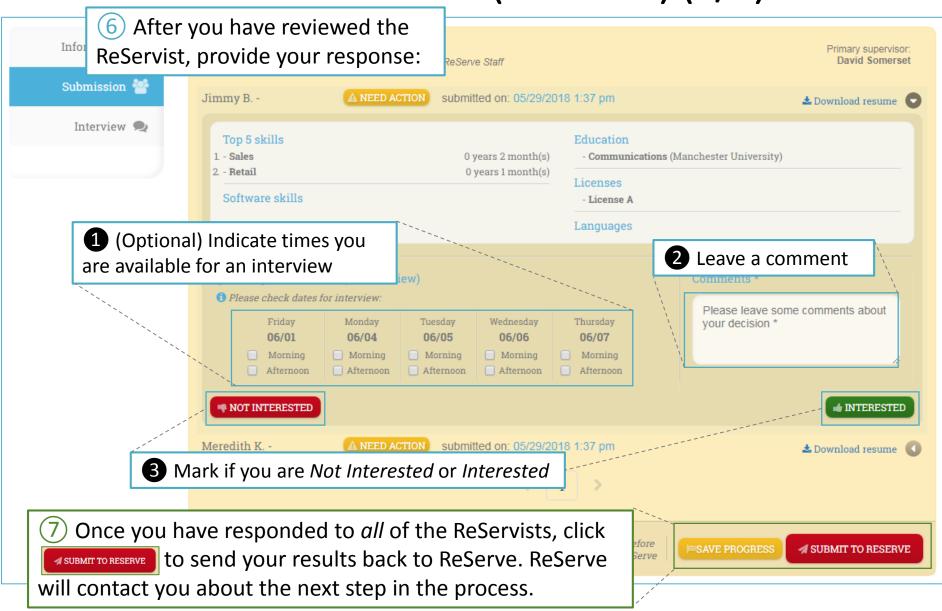

# Provide Interview Feedback (1/3)

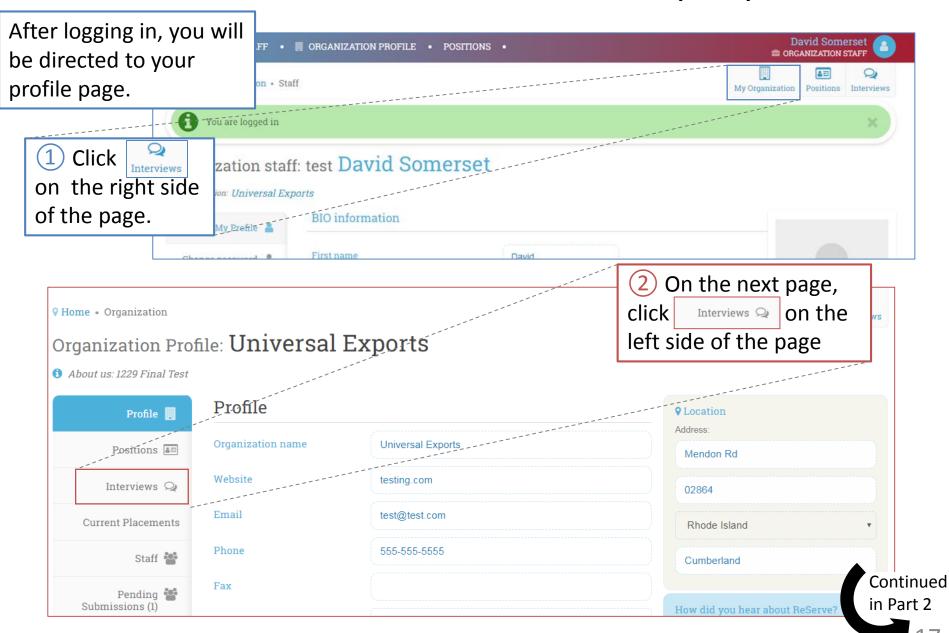

17

### Provide Interview Feedback (2/3)

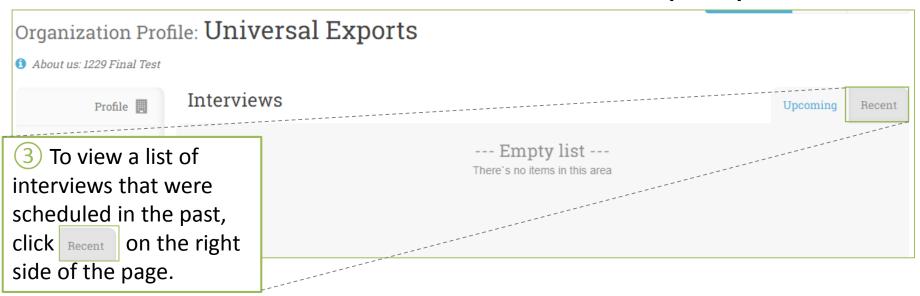

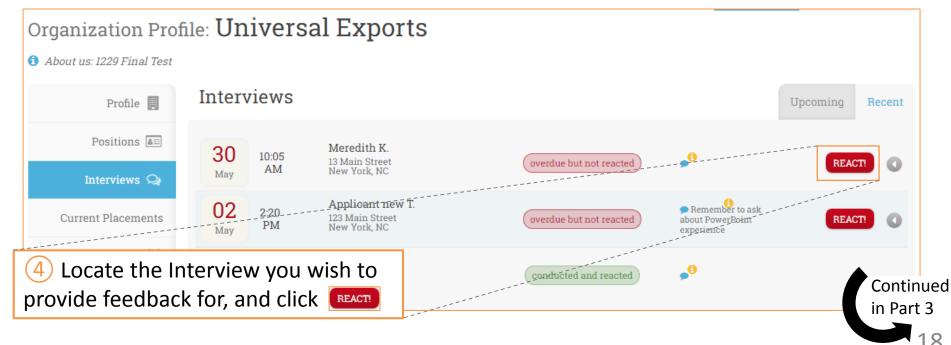

### Provide Interview Feedback (3/3)

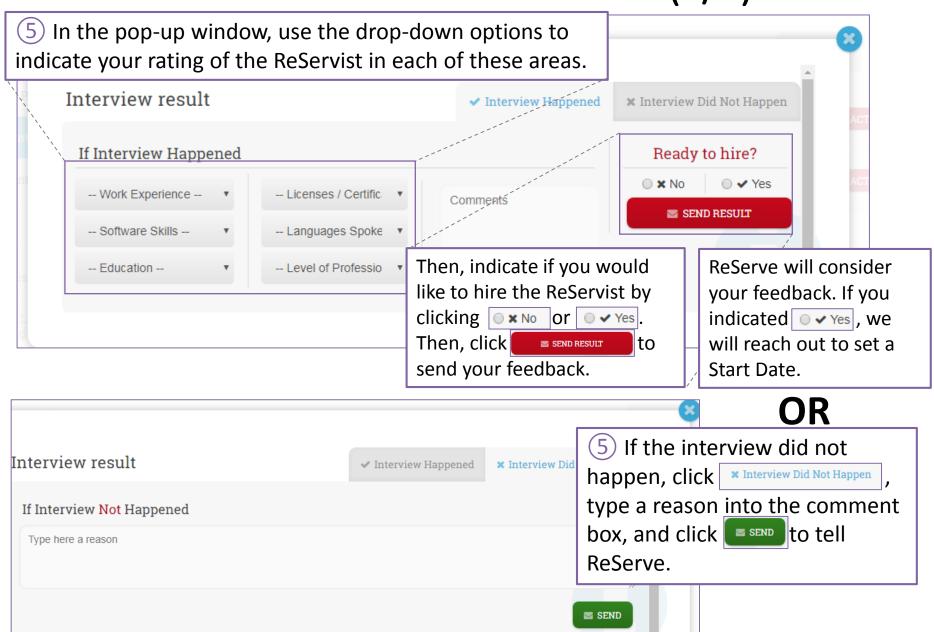